# **SIMULASI PENGENDALI KECEPATAN MOTOR DC DENGAN PENYEARAH TERKENDALI SEMI KONVERTER BERBASIS MATLAB/SIMULINK**

# **Ikhsan Hidayat**

Program Studi Teknik Elektro Fakultas Teknologi Industri Universitas Ahmad Dahlan, Kampus III Jl. Prof. Soepomo Janturan Yogyakarta Telp. (0274) 379418 Fax. (0274) 381523 xny@eudoramail.com

## *Abstrak*

*Simulasi merupakan langkah penting dalam perencanaan. Simulink pada Matlab dapat digunakan untuk membuat simulasi sistem dengan berbagai bidang. Makalah ini membahas pengendalian kecepatan motor DC dengan menggabungkan elektronika daya sebagai pencatu, sistem elektris pada motor DC, dan sistem mekanis pada beban motor DC. Kecepatan motor DC dapat diatur menggunakan berdasarkan besar tegangan jangkarnya, yang dalam hal ini dapat dilakukan dengan penyearah terkendali. Kecepatan motor dikontrol menggunakan metode Proporsional-Integral. Hasil kontrol adalah arus referensi (Iref). Arus referensi tersebut akan dibandingkan dengan arus jangkar untuk mengatur pencatuan thyristor. Pengaturan loop tertutup ini akan menghasilkan kecepatan yang dapat dipertahankan untuk beban dinamis.* 

*Kata kunci : Matlab, Simulink, Simulasi, Semi konverter, Motor DC* 

#### **1. PENDAHULUAN**

Aplikasi sistem elektris di lapangan tidak cukup hanya menggunakan analisis rangkaian listrik semata, tetapi sering terkait dengan bidang-bidang yang lain seperti sistem mekanis, sistem *thermal*, dan sistem kendali. Oleh karena itu, tahap perencanaan memerlukan kajian *multidisipliner* dalam rangka mencari alternatif-alternatif baru maupun memperbaiki sistem yang sudah ada. Langkah akhir dalam perencanaan adalah melakukan simulasi. Simulasi ini sangat membantu karena dapat menghemat banyak hal, seperti waktu, tenaga, biaya serta resiko yang dihadapi jika terjadi kegagalan. Sekarang ini, banyak sekali software yang menawarkan program simulasi, salah satunya adalah Matlab. Simulink pada Matlab mampu menjembatani banyak sistem dengan sangat sederhana, cepat, dan mudah.

Makalah ini membahas simulasi pengendali kecepatan motor DC dengan menggunakan penyearah terkendali semi konverter. Simulasi dilakukan dengan software Matlab 5.31, yaitu dengan Simulink dan Power System Blockset. Kecepatan motor DC diatur berdasarkan pengaturan tegangan jangkar menggunakan penyearah terkendali semi konverter. Simulasi ini akan mengetahui pengaruh perubahan beban terhadap kecepatan motor.

# **2. TINJAUAN PUSTAKA**

# **2.1 Motor DC**

Motor DC banyak digunakan dalam industri karena banyak keunggulannya, diantaranya adalah julat pengaturan kecepatan yang lebar, kemudahan dalam pengendalian, dan karakteristik torsi-kecepatan yang bervariasi dengan memvariasikan hubungan lilitan medannya. Arus DC yang dilewatkan lilitan medan digunakan untuk menghasilkan fluks di dalam mesin. Induksi tegangan pada lilitan jangkar dibuat berubah-ubah dengan komutator dan sikat. Perubahan induksi tegangan pada lilitan jangkar inilah yang menyebabkan gerakan putar pada rotor. Kecepatan motor DC dapat diatur dengan tiga cara yaitu mengatur tegangan jangkar, mengatur resistan jangkar atau mengatur besarnya arus medan.

# 42 ■

# **2.2 Kendali Kecepatan Motor DC Loop Tertutup**

Pengaturan kecepatan motor sangat penting dalam aplikasi di lapangan. Pengendali kecepatan loop terbuka tidak memuaskan karena ketika beban berubah maka kecepatan juga berubah tanpa adanya koreksi terhadap kesalahan yang terjadi. Pengendali kecepatan loop tertutup mampu menyelesaikan masalah tersebut. Perubahan pada output digunakan sebagai input dan dibandingkan dengan referensinya sehingga output tetap sesuai dengan referensi. Pengendali kecepatan loop tertutup dapat dilihat seperti pada Gambar 1.

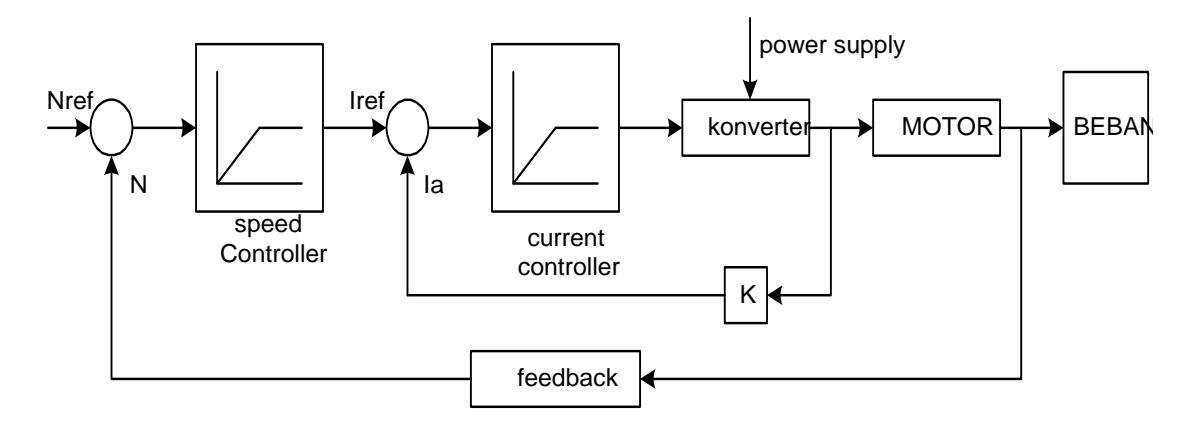

**Gambar 1**. Pengendali kecepatan motor loop tertutup

Pengendali kecepatan dan pengendali arus dapat menggunakan Pengendali Proporsional atau Pengendali Proporsional-Integral. Perubahan kecepatan dengan tegangan jangkar secara umum dianggap proporsional, namun untuk memperbaiki kinerja ditambah pengendali integral. Hal ini dapat dilihat bahwa besarnya torsi motor DC sebanding dengan arus jangkar.

# **2.3 Penyearah Terkendali**

 Penyearah terkendali digunakan untuk mengubah sumber tegangan AC tetap menjadi tegangan DC variabel. Penyearah terkendali gelombang penuh dapat dibedakan menjadi dua, yaitu *full converter* dan *semi converter*. Perbedaannya keduanya terletak pada *switching device* yang digunakan, jika semuanya merupakan peralatan yang dapat dikontrol seperti SCR, maka disebut *full converter*, sedangkan jika menggunakan kombinasi dengan dioda maka disebut *semi converter*.

 Penyearah terkendali dapat menggunakan Thyristor (SCR, GTO). Perbedaan antara SCR dan GTO ada pada pulsa pengendalinya, SCR disulut dengan pulsa positif kemudian akan terus mengalirkan arus. SCR akan off jika tegangan pada anoda sama dengan nol, sedangkan untuk GTO, dapat dimatikan dengan cara memberikan pulsa negatif.

# **2.4 Simulink**

 Simulasi dalam simulink sangat mudah. Proses utamanya adalah mekanisme pengenalan. Inti proses perhitungan ini ada dua macam, yaitu mencari model *state-space* dari rangkaian listrik dan membuat sistem ekivalen untuk sistem di luar sistem elektris agar bisa disimulasikan bersama.

Proses simulasi ini melalui tiga langkah, yaitu :

- 1. Membagi semua blok ke dalam dua kategori, yaitu *Simulink block* dan *Power System Block*. *Power System Block* terdiri atas dua jenis, yaitu blok linier dan blok non linier. Langkah pertama simulasi adalah mencari parameter-parameter setiap blok, kedua adalah melakukan evaluasi jaringan.
- 2. Mencari model *state-space* dari jaringan tersebut.
- 3. Membuat model Simulink dari rangkaian dan menyimpannya dalam blok pengukuran.

*Flow chart* simulasi menggunakan Simulink dan *Power lib* seperti terlihat pada Gambar 2 dibawah ini:

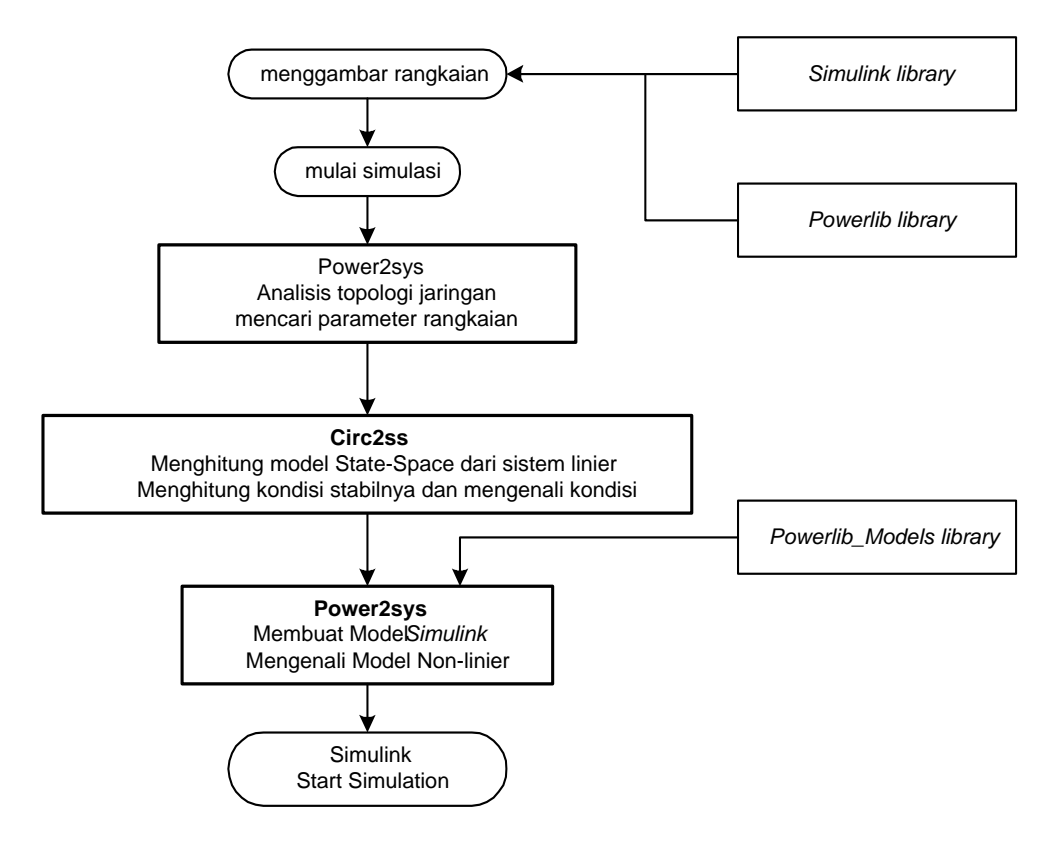

**Gambar 2**. Model simulasi *Simulink* dan *Power Sistem Block Set*

# **3. ANALISIS**

## **3.1 Deskripsi Sistem**

 Kecepatan motor DC dapat dikendalikan dengan mengatur besarnya tegangan jangkar, besarnya arus jangkar atau besarnya arus medan. Simulasi ini menggunakan sistem pengaturan tegangan jangkar, menggunakan penyearah terkendali semi konverter dengan dua GTO dan dua dioda dirangkai jembatan untuk menyearahkan sumber tegangan AC 230 Vpp. Besar tegangan output diatur dengan mengatur sudut catuan sehingga tegangan output bisa bervariasi. Pengendali kecepatan ini menggunakan sistem loop tertutup. Gambar simulasi rangkaian pengendali kecepatan motor DC dapat dilihat pada Gambar 3.

Hasil simulasi diamati dengan tiga alat pengukur, yaitu pengukur kecepatan motor  $\omega$ ). pengukur tegangan keluaran penyearah terkendali (Va), dan arus jangkar (Ia). Kecepatan motor dibandingkan dengan kecepatan referensi menggunakan kendali proporsional integral, menghasilkan arus referensi (I<sub>ref</sub>). Arus jangkar (Ia) dibandingkan dengan arus referensi (I<sub>ref</sub>) menghasilkan sudut pencatuan (pulsa) untuk mengendalikan GTO.

 Tanggapan dinamis sistem ini akan dilihat dari dua hal, pertama terhadap perubahan setting kecepatan, kedua terhadap perubahan besarnya beban. Pertama, kinerja sistem akan dinilai dari waktu yang diperlukan untuk mencapai kecepatan yang diinginkan terhadap perubahan setting kecepatan motor. Kedua, kinerja sistem dinilai dari kecepatan motor DC terhadap perubahan beban. Dua hal ini disimulasilkan dengan memberikan undakan (*step*) pada setting kecepatan dan torsi beban (TL). Perubahan setting kecepatan dilakukan dua kali, yaitu dari kecepatan nol pada saat  $t = 0$  s dengan setting kecepatan yang diinginkan 60 rad/s dan saat t = 0,6 s dengan setting kecepatan 100 rad/s. Torsi Beban akan diberikan ketika motor 44

berjalan 1,2 detik dan akan dilihat respon sistem tersebut. Langkah kedua adalah menurunkan setting kecepatan dan torsi beban pada saat  $t = 0.6$  s dari kecepatan 100rad/s menjadi 40 rad/s dan saat  $t = 1.2$  s torsi beban diturunkan.

Simulink mengkategorikan Thyristor, Dioda dan mesin-mesin listrik dalam blok nonlinier. Thyristor dan Dioda dianggap sebagai sebuah sumber arus, sedangkan motor DC dalam simulasi ini dibebani dengan beban mekanis dengan karakteristik sebagai berikut : Torsi beban (TL), koefisien gesekan (B) dan momen Inersia (J), dimodelkan dalam simulink seperti terlihat pada Gambar 4. Penyearah terkendali menggunakan dua GTO dan dua dioda (*semi converter*) yang dirangkai menjadi rangkaian jembatan terlihat pada Gambar 5.

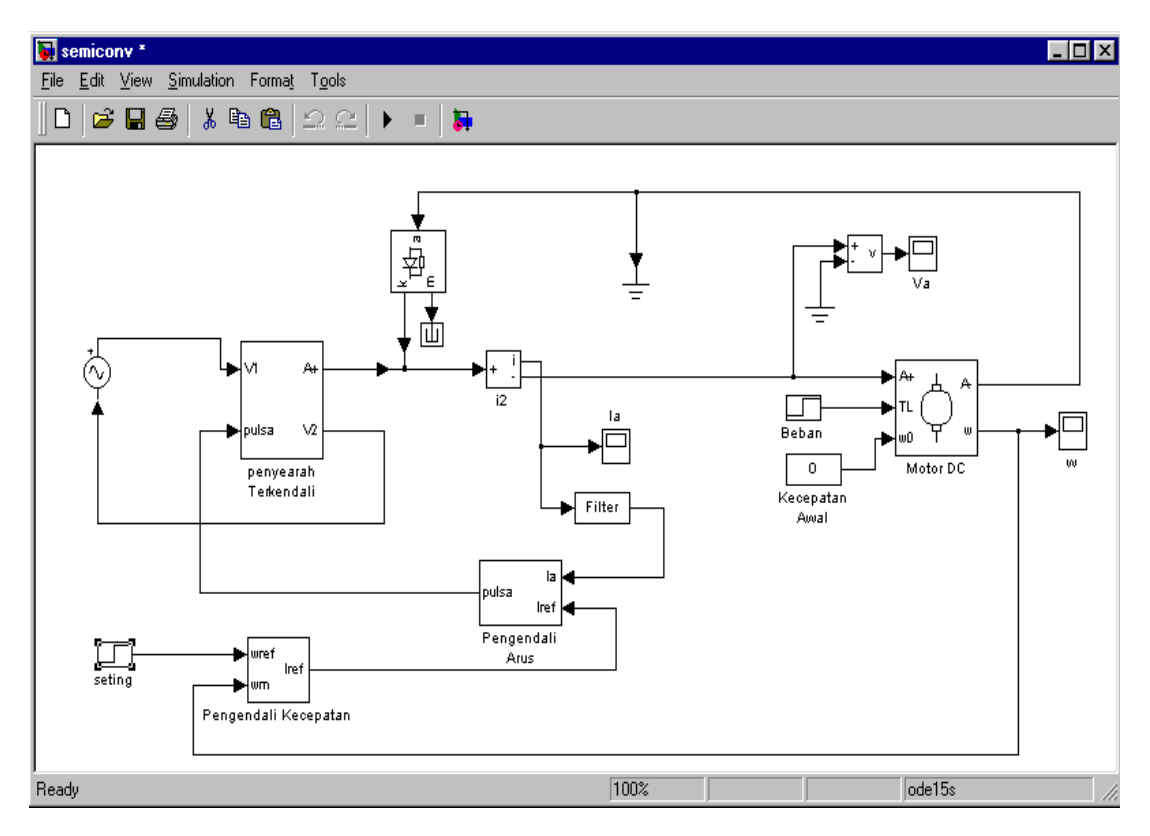

**Gambar 3**. Simulasi pengendali kecepatan motor DC kalang tertutup

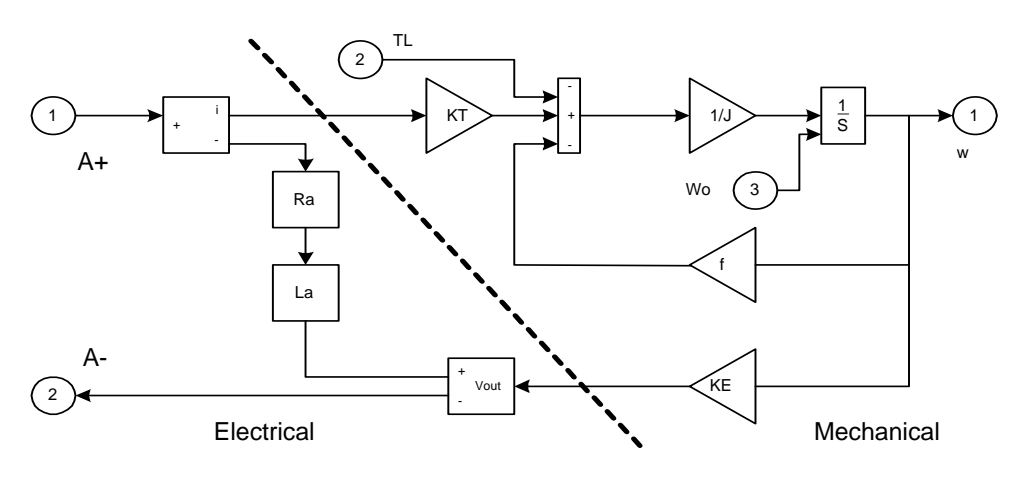

**Gambar 4**. Simulasi motor DC

## **TELKOMNIKA** ■ ISSN: 1693-6930 ■ ISSN: 1693-6930 ■

45

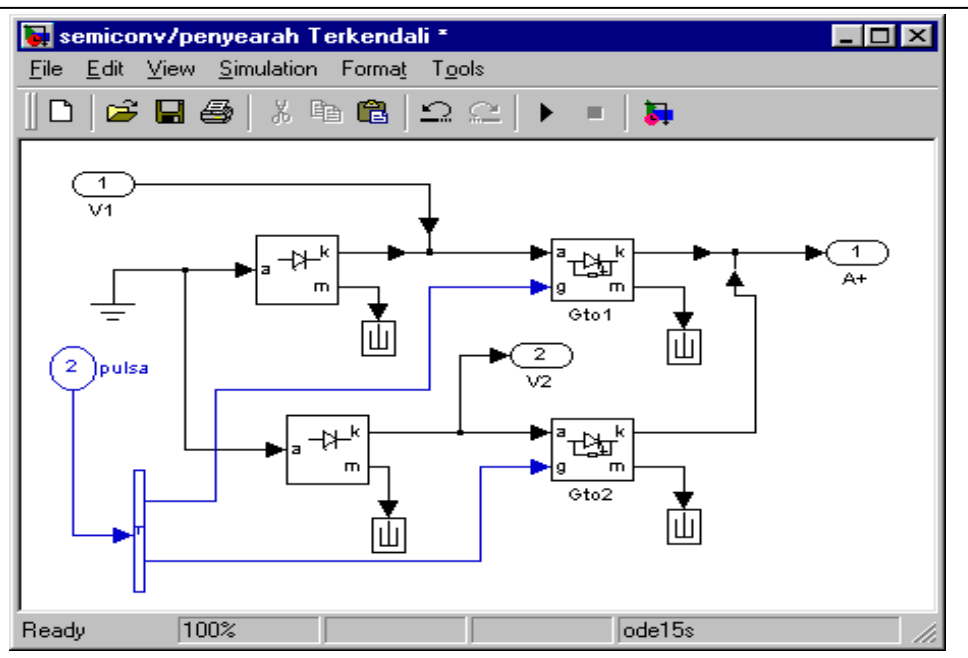

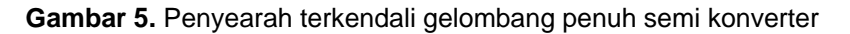

# **3.2 Simulasi**

Pengendali kecepatan menggunakan beberapa alat pengukuran, yaitu pengukuran kecepatan motor, pengukuran tegangan jangkar, dan pengukuran arus jangkar. Simulasi dimulai saat  $t = 0$  s dan berakhir saat  $t = 2$  s dengan parameter sebagai berikut :

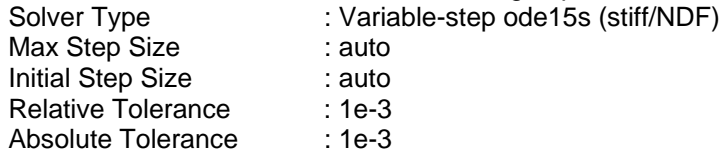

Kecepatan motor, bentuk gelombang tegangan, dan arus jangkar ditampilkan dalam tiga *scope*. Kecepatan motor yang diinginkan adalah 100 rad/s dari kecepatan semula 0 rad/s pada saat  $t = 0$ . Torsi beban diberikan pada saat  $t = 1$  s. Kecepatan motor DC hasil simulasi dapat dilihat pada Gambar 6.

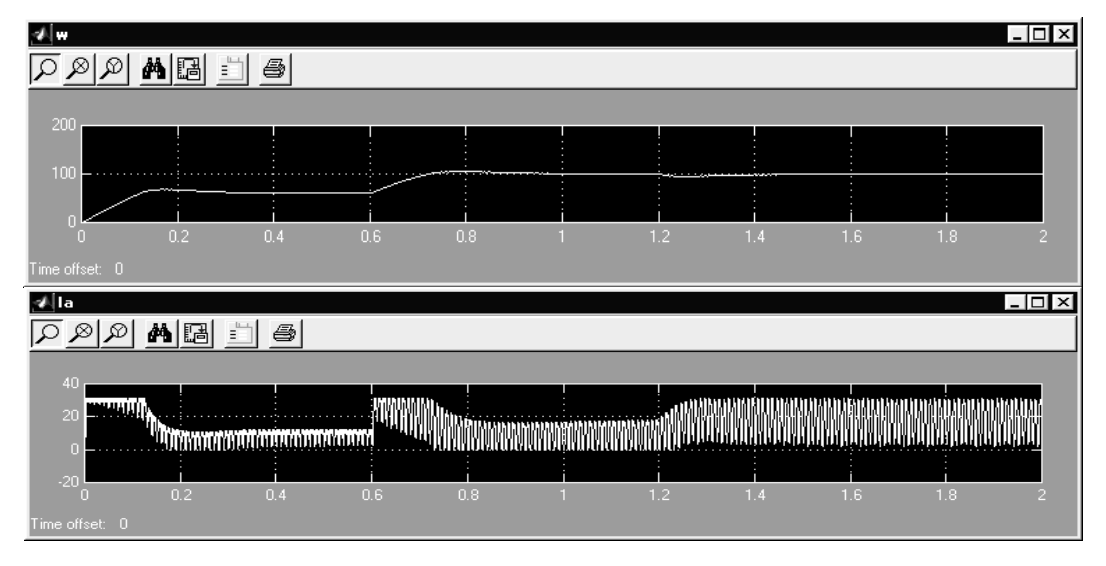

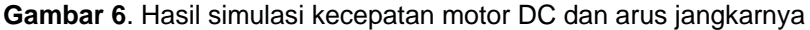

Kecepatan yang diinginkan (60rad/s) tercapai setelah 0,3 s, dan saat  $t = 0.6$ s seting kecepatan diubah menjadi 100rad/s, dapat dicapai setelah t = 1s. Beban diberikan saat t = 1,2s, kecepatan menurun sampai 85 rad/s, kemudian kembali mencapai kecepatan yang diinginkan saat t = 1,5s. Bentuk tegangan dan arus jangkar dapat dilihat pada Gambar 7.

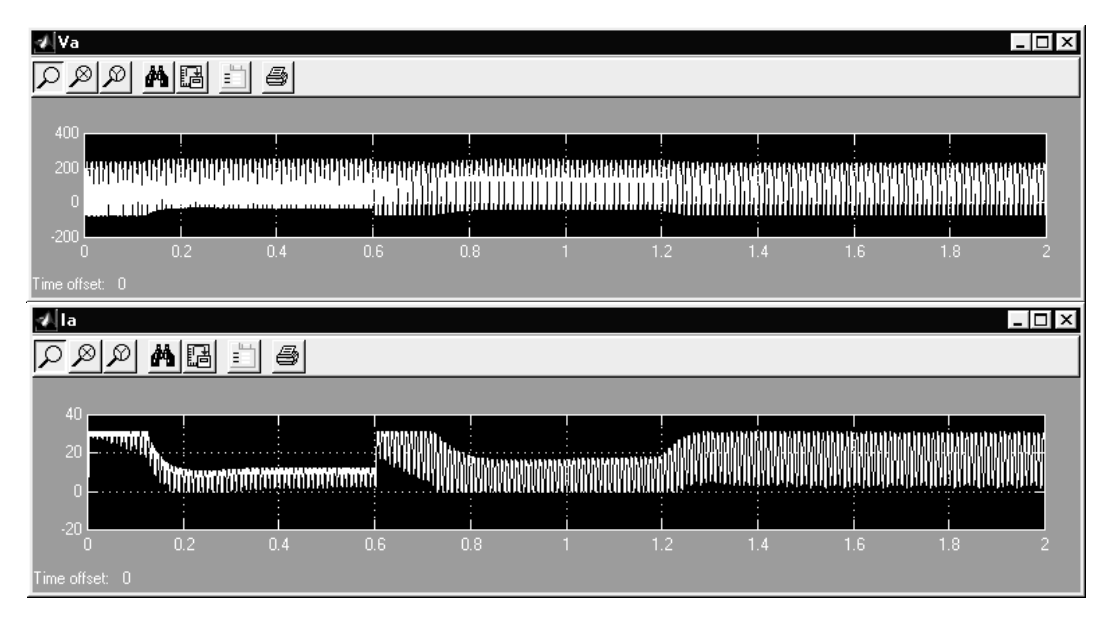

**Gambar 7**. Bentuk tegangan dan bentuk arus

Arus maksimal adalah 30 A, karena pada pengendali pulsa diberikan batasan arus yaitu antara 30 A sampai –30A. Pada saat *steady-state* dengan beban, bentuk gelombang tegangan dan arus dapat terlihat seperti Gambar 8.

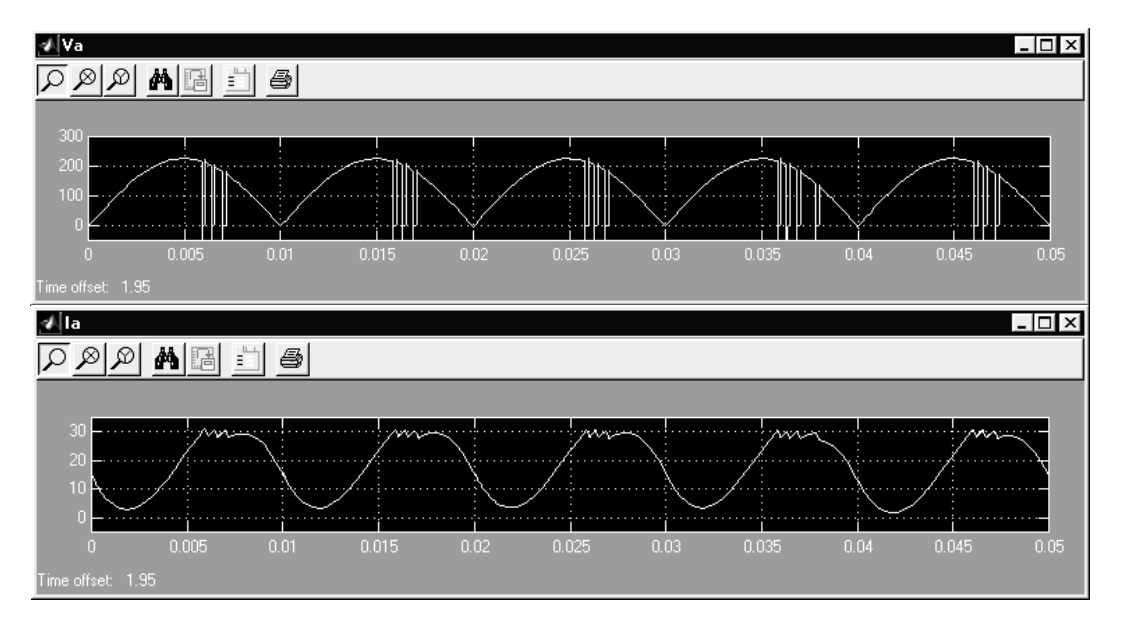

**Gambar 8**. Bentuk tegangan dan arus pada saat *steady-state* berbeban

Langkah kedua, kinerja sistem jika seting kecepatan turun dan besarnya torsi beban turun dapat dilihat pada Gambar 9.

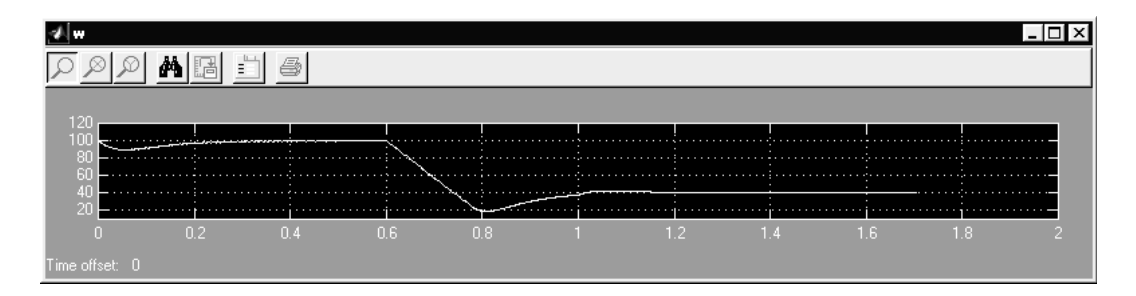

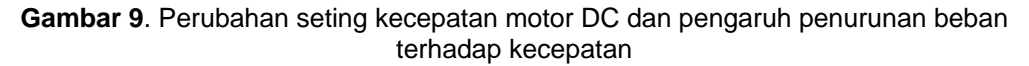

Kecepatan awal di set 100 rad/s, dibebani mendadak sehingga kecepatan turun menjadi 90rad/s. Saat t=0,6s set kecepatan diubah menjadi 40rad/s, kecepatan ini dapat dicapai setelah 0,4s. besarnya penurunan torsi tidak memberikan pengaruh pada kecepatan motor.

 Simulasi pengendali kecepatan motor DC metode pengendalian proporsional-integral (Kp = 1,59 dan Ki = 15,9) menggunakan penyearah terkendali jenis semi konverter dengan software Matlab/Simulink mampu menunjukkan kinerja yang cukup bagus.

# **4. KESIMPULAN**

- 1. Software-software simulasi seperti Simulink dalam Matlab dapat membantu proses perencanaan sistem
- 2. Pengaturan kecepatan motor DC dengan penyearah terkendali gelombang penuh semi konverter dengan sistem kendali loop tertutup dapat dipakai untuk sistem yang memerlukan kecepatan konstan.

# **DAFTAR PUSTAKA**

- [1] Schuler, A Charles, McNamee, L William, *"Industrial Electronics and Robotics*", McGraw-Hill Book Company, singapore, 1986.
- [2] Sen, PC, *"Principles of Electric Machines and Power Electronics*", John Wiley & Sons, Canada, 1989
- [3] ----------, "*Power System Blockset for use Simulink***"**, Hydro-Quebec TEQSIM International, 1999